崴航內部訓練

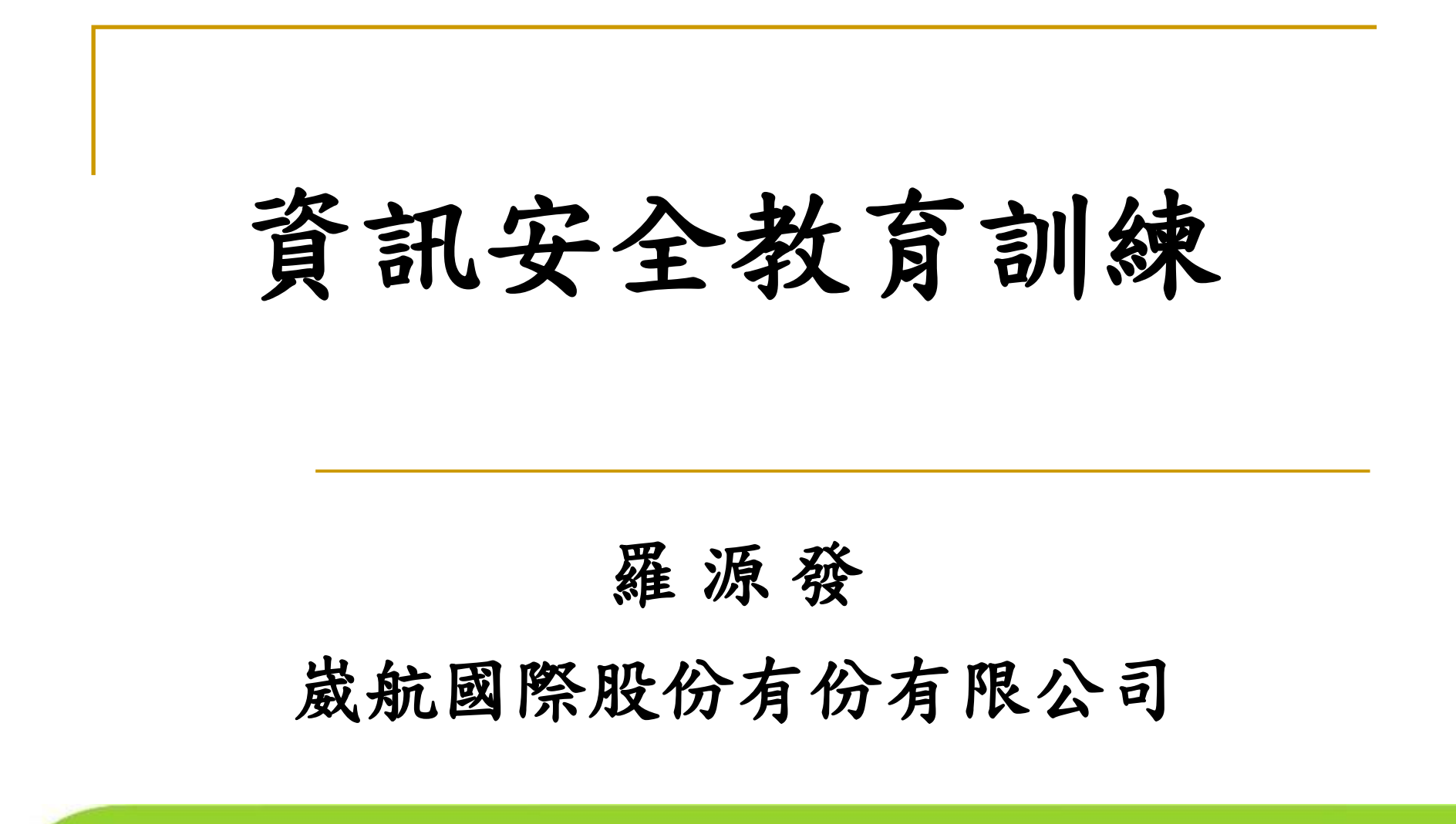

Green power Green earth 台灣全球運籌發展協會 美國SOLE國際物流協會台灣分會

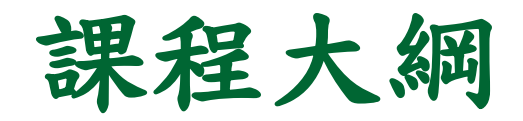

- ➢ 安全政策
- ➢ 密碼設定
- ➢ 電腦使用注意事項
- ➢ 個人習慣
- ➢ 中毒特徵
- ➢ 個人資料備份

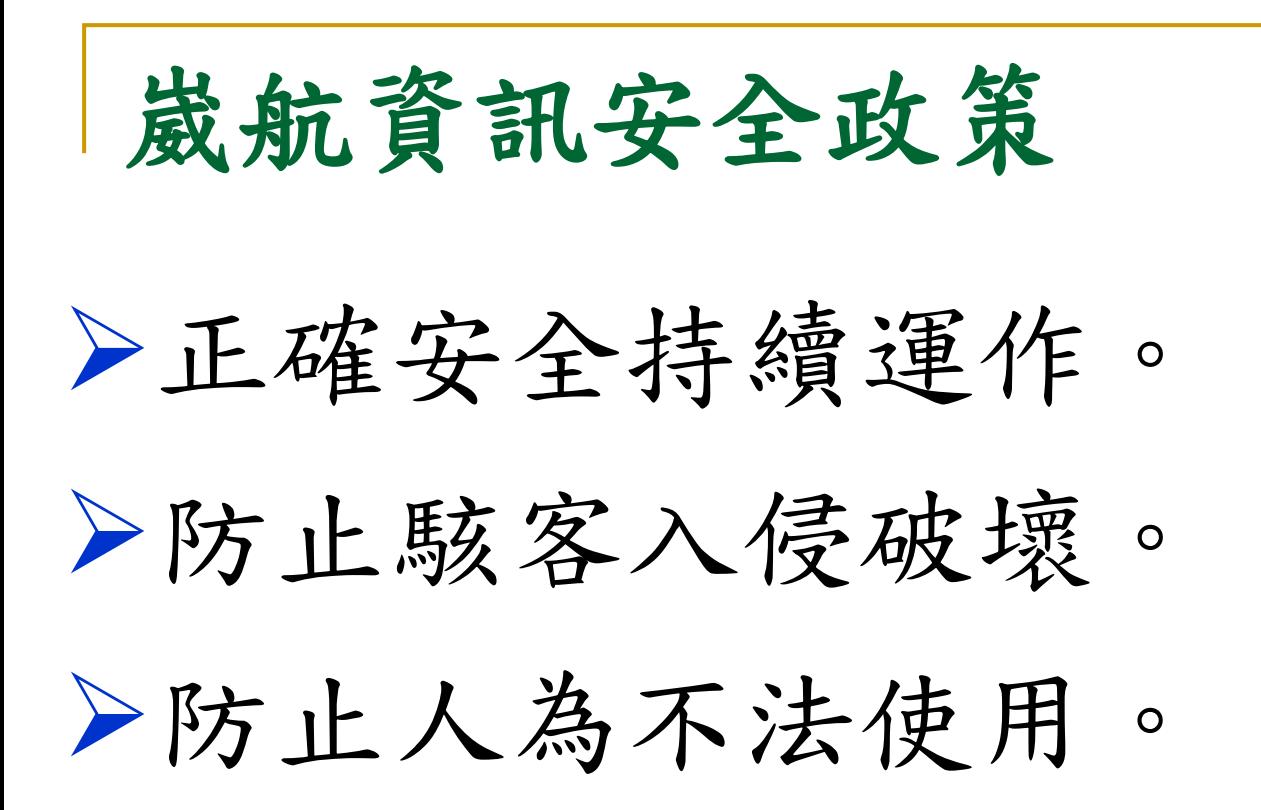

密碼設定

- ➢ 應用系統主機應設定使用者使用者帳號及密碼
- ➢ 帳號及密碼由使用者保管,不應透漏給第三者, 以確保他人不當進入使用系統。
- ➢ 密碼時必須8個字元,英文二位及數字混合 且不含特殊字元(^&\*…)。

➢ 三個月更新一次。

#### 電腦使用注意事項 上網習慣

- ➢ 逛網站逛到跳出什麼要你安裝東西的視窗,除非你非常確 定、肯定你要裝的是什麼東西,不然請一律拒絕
- ➢ 逛到一些需要輸入帳號密碼的網站,請把其他所有正在瀏 覽網站的視窗都關閉再輸入,以免被盜錄,如果能使用螢 幕小鍵盤更好
- ➢ 在外面網咖或用別人的電腦上網,請不要輕易登入重要的 網站,因為你不能確定這台電腦是不是安全

➢ msn有人傳網址給你 請務必向對方確定那是什麼東西再點

# 電腦使用注意事項 留意破解版軟件及防毒

➢ 有很多破解版軟件都內含病毒,

➢ 這類病毒大部份都不會影響軟件本身的功能, 所以 要留意喔!其實大部份軟件都有相應的免費或開源 版本, 功能都不比收費的軟件差, 有些更比收費的更 好. 在取破解版之前, 不如先找找免費的版本吧!.

Green power Green earth 台灣全球運籌發展協會 美國SOLE國際物流協會台灣分會

### 電腦使用注意事項 不要什麼都答是

➢ 上網時, 電腦都會問很多問題, 不要什麼都答是

➢ 無論是在安裝軟件還是上網時, 電腦都會問很多問 題, 不要什麼都答是, 提示或警告的內容應該先詳閱 才按確定.例如一些軟件會在安裝時問是否需要安 裝其他某某軟件(通常是工具列, 廣告軟件), 這類軟 件通常都是易請難送! 如果按了確定, 那電腦又多一 件無用的垃圾軟件, 又多一個小問題嚕…久而久之 就會引起大問題

### 電腦使用注意事項 不要什麼都答是

➢ 要電腦不中電腦病毒,不中間諜程式,不讓駭客入 侵,在這個網路的時代,老實講,似乎很難!

➢ 因為,即使我們安裝了最強的防護程式,只要個人 使用電腦的習慣不良、任意連到來路不明的網站、 隨意開啟電子郵件的附件(附檔名多為:exe 、com 等)、、、,仍然會讓電腦中毒。所以我們必須要 做最好的準備,給自己一個最乾淨安全的使用電腦 環境,降低中毒的危險。

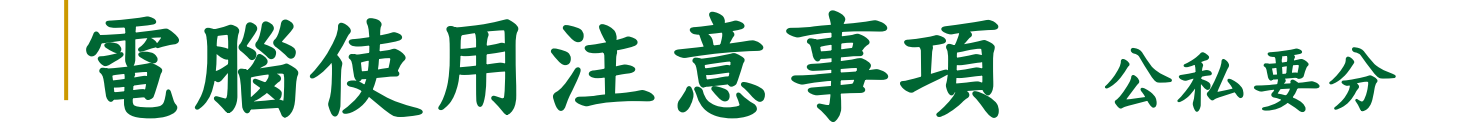

- ➢ 許多資安事件(電腦病毒,資料外洩等..)有許多都是 公私不分。辦公室的工作做不完,用隨身碟拷貝回 家作,或回家連到公司主機來作。近來的隨身碟病 毒之所以防不勝防,許多都是從家用電腦的隨身碟 、記憶卡、數位相機、手機、Mp3播放器擴散出來的  $\circ$
- ➢ 家用電腦本來問題就多,尤其病毒、木馬、間諜程 式、廣告程式。

## 電腦使用注意事項 公私要分

➢ 對於下班後還拿工作回家做的人本應感謝的,但基 於資安政策仍要有配套的安全措施。否則還是不要 把公事拿回家作比較好。國內外幾個重大的資料外 洩許多是從家用電腦安裝分享軟體或被植入木馬後 門間諜程式等外洩的。許多狀況是把家裡的工作拿 來辦公室做,而家用電腦又是病毒最多的地方。像 借用辦公室的印表機印作業、印相片等。借用辦公 室較快的頻寬來下載MP3並利用隨身碟拿回家用電 腦使用等,都是企業中毒的重要兇手。

## 電腦使用注意事項 防毒軟體百毒不侵?

- ➢ 市場上防毒軟體的品牌多如過江之鯽,說明了所有 的防毒軟體都無法百分之百防毒。
- ➢ 如果有的話,廠商就會主動提出保證與漏毒的連帶 賠償合約。現在是網際網路的光速時代,每幾秒就 產生新的或變種的病毒,這是電腦使用者結合防毒 軟體業者與病毒開發者(甚至是集團)的戰爭,戰場就 在大家的電腦。

## 電腦使用注意事項 防毒軟體百毒不侵?

➢ 除非防毒廠商獲得所有的病毒樣本(這是不可能的**)**

➢ 因為有了病毒樣本再去分析成為病毒定義檔也要花 一些時間),並且防毒軟體的更新是持續不停地更新-但你的電腦大概什麼事都不用作了。

➢ 沒有完全獲得所有的病毒樣本及更新之前,任何新 型或變種的病毒都可能感染你的電腦。

### 電腦使用注意事項 密碼問題

➢ 密碼為作業系統的一項重要的保謢機制。

➢ 就一般的使用者而言,在為方便使用電腦而忽略密 碼設定的安全性〈簡單易猜,甚至無密碼設定〉, 導致門戶大開,很容易成為病毒或駭客攻擊及入侵 成功的目標。。

#### 電腦使用注意事項 收發**E-mail**的最新風險

- ➢ 對企業而言,**E-mail**的重要性與電話是一樣重要,更 甚於電話,由**E-mail**衍生的風險也與日俱增。
- ➢ 絕大部份的企業已經在Mail Server 或Mail gateway端 安裝防毒軟體,讓有問題的郵件或附件不會進入到 企業內部。越來越多的惡意程式(包含病毒、病蟲、 木馬、間諜程式)也躲避了這樣的防護機制,利用郵 件夾帶網路連結位址-URL。讓使用者不小心或好奇 地連到有問題的URL。

#### 電腦使用注意事項 收發**E-mail**的最新風險

- ➢ 除非已建置**Web Filter**的防護機制,能保護經由 **Http/Https/Ftp**的流量,否則透過有問題的**URL**的連 接,使用者幾乎是沒有招架的能力,任人宰割。沒 有人知道按了這個**URL**連結之候,接下來會有什麼 風險,有可能被安裝的木馬、後門、間諜程式、病 毒,也有可能電腦就開不起來了、硬碟的資料全毀 損了。
- ➢ 許多人安裝了防毒軟體之後,膽子就大起來了。天 不怕地不怕,以為可以赴湯蹈火。

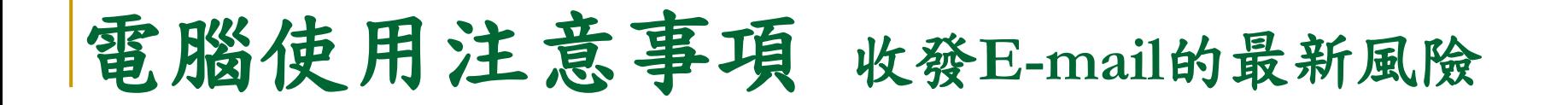

➢ 一直以來,使用者被教育不開啟有問題的郵件附件 檔案及圖片。

➢ 現在應該多加一項**-**不開啟有問題的連結,不管來自 **e-mail**或即時通訊。

建立良好個人習慣

**1.**不開啟來路不明的郵件、附件、檔案和網站 **2.**安裝軟體**&**開網頁時注意,不要隨便同意加裝東西 **3.**使用合法的軟體程式,不要隨意下載或拷貝非法軟體 **4.**不使用即時通訊、遊戲的外掛,因常有木馬或廣告插件在內 **5.**從網路、別處取得的資料先用掃描軟體偵測 **6.**定期掃毒、更新病毒碼與作業系統更新**Windows Update 7.**避免在多人共用的電腦存取資料和密碼 **8.**經常做好資料備份,以預防病毒入侵破壞 **9.**螢幕保護程式**5**分鐘啟動,並需要輸入密碼後才能繼續使用 **10. USB**裝置未經申請,禁止使用

個人資料備份

- ➢ **1.** 點開始, 點執行
- ➢ **2.** 輸入**[\\192.168.1.242](file://192.168.1.242)**
- ➢ **3.** 按確定後,出現各單位的資料匣
- ➢ **4.** 滑鼠按右鍵,連線成網路磁碟機
- ➢ **5.** 選 **X** ,按確定
- ➢ **6.** 以後的執行動作,點我的電腦,點入 **X** 磁碟機,
- ➢ **7.** 就會看到您的資料匣**(**以**751**為例 **)**請再點進去
- ➢ **8.** 在重要文件的圖案上,按右鍵,複製過去
- ➢ **9.** 在**mail**的圖案上,按右鍵,複製過去